## CSCI 406 – Advanced Web Development Lab 7 – User-Based Security

For this lab you will start with your Blogger application from Lab 6 as the basis and modify it to allow multiple users to view all the blogs in the listing page and to restrict the editing and deletion of blog entries to only the user that previously created them.

**PUBLIC SERVICE ANNOUNCEMENT:** This lab actually should not take that much time to implement. The instructor's version took just over 1 hour to complete. There really isn't that much to change from Lab 6. However, to be fair, please note that unlike past labs, this "write up" is not going to delve into *what* you have to do in order to achieve the specification. For that, you are on your own.

**DUE DATE:** *This lab is due to the instructor by Monday, November 9th at 11:59pm.*

## Instructions:

- 1. Using your Amazon Lightsail MEAN instance, make a copy of your previous Lab 6 application either using Linux copy commands or GIT commands to pull down the previous application to a new (different than previous) directory.
- 2. Your web application must adhere to the following specification:

## **Specification:**

- i. **Port 80:** Your application must load from a browser via port 80, which is the standard HTTP port for a server.
- ii. **Update your Database Schema:** Update your database schema so that the email address and name of the author that created blog entry are stored.
- iii. **Update various parts of the Full Stack app:** Your application has many parts, including the REST API, the Angular front-end, various controllers, etc., and many will need updating to handle the author's email address and name. The exact components to be updated are intentionally not listed here.
- iv. **Include Blog Author in Listing Page:** Update the blog listing page to show the *name* of the author that originally created the blog post in a manner similar to the following:

## **My Blog** List Blogs Add Blog Logout (tjrtechgm5@gmail.com)

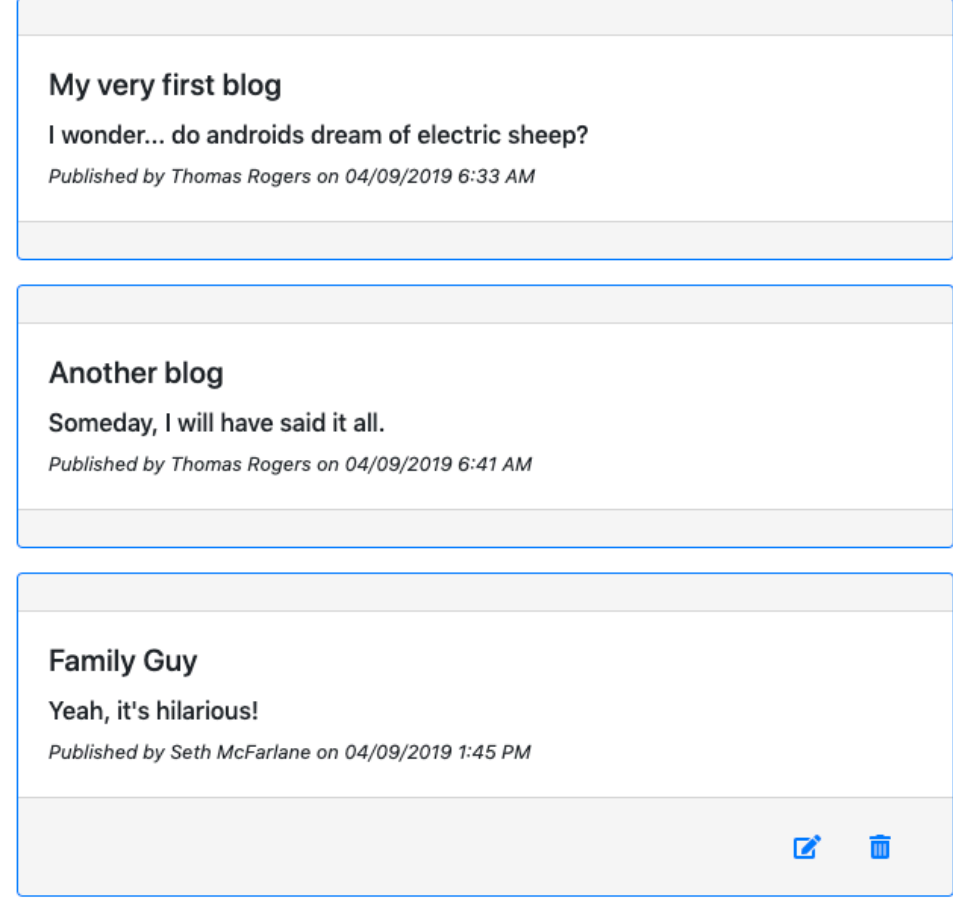

- v. **Restrict Edit and Deletion:** Update the listing page so that the *edit* and *delete* links for each of the blogs are only listed when someone is logged and the person that is logged in is the same person that created the original blog post.
- 3. Your application must be setup to run even with your MEAN instance is not connected.
- 4. Using your GitHub account and the repository created and used prior and save this lab as a new branch ("Lab 7").
- 5. Once you have the application working and it is available via port 80 even when disconnected from your MEAN instance and you have your app uploaded to your GitHub repo, please send the full URL of your app AND your GitHub repo to the instructor via email with subject of "Lab7". Important:

mailto:thomas.rogers@millersville.edu?subject=Lab7